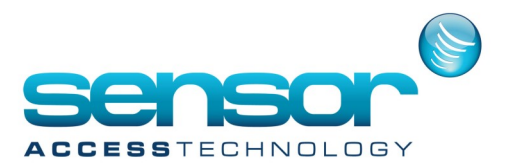

## **How to run GuardPointPro as a service**

The old method of running GPP as a service is no longer support by windows operating systems over 2008. We can suggest an service wrapper application called AlwaysUp which has been tested with GuardPointPro.

You can download the application from here: https://www.coretechnologies.com/products/AlwaysUp/srvany.html

Once downloaded install the application and run. At the main screen click the cog to the far left to add a new service application

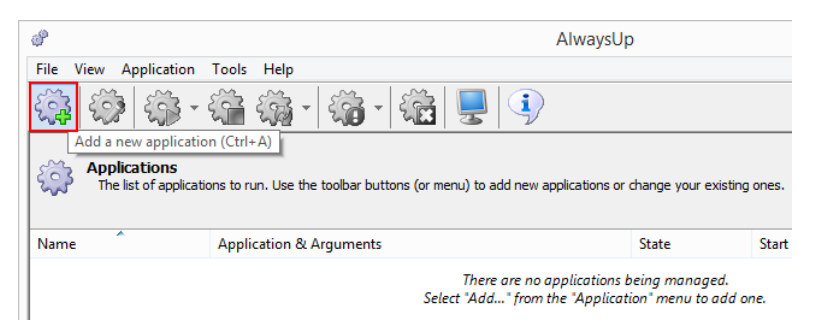

At the new service window fill in the following details

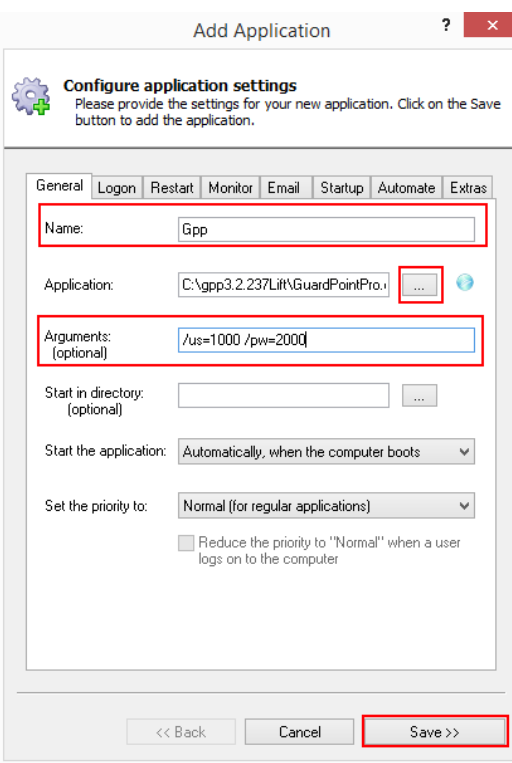

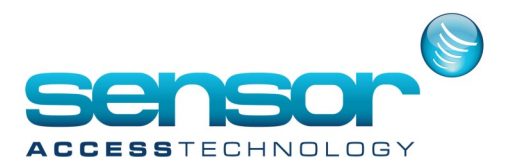

## **How to run GuardPointPro as a service**

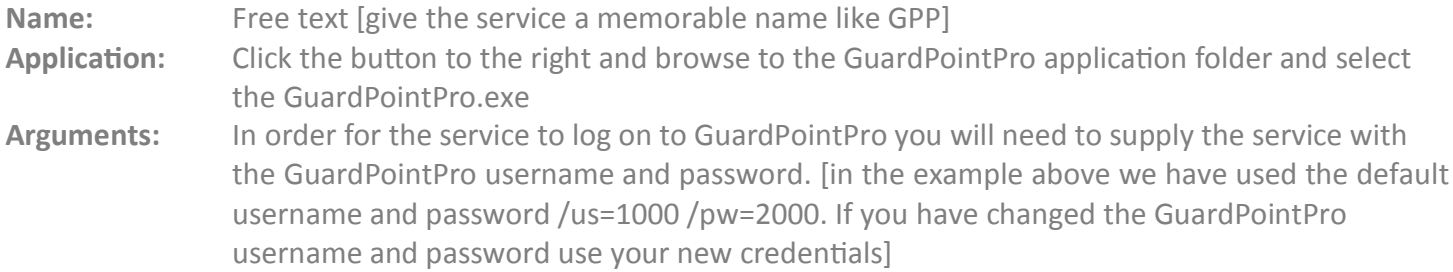

After filling in the above click save.

Before starting the service we need to make changes to the GuardPointPro.ini file. Open the GuardPointPro ini and search for the entry NoMessageBox=0 Change this entry to: NoMessageBox=1 Save the GuardPointPro.ini

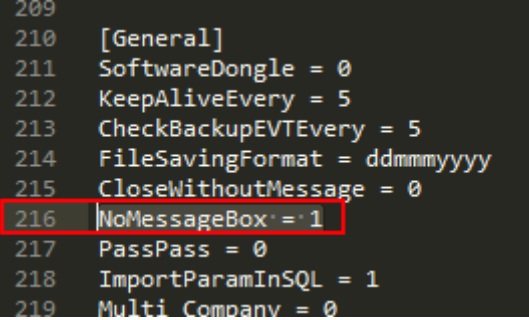

We can now start the service in Alwaysup by right clicking on to the added service and selecting start

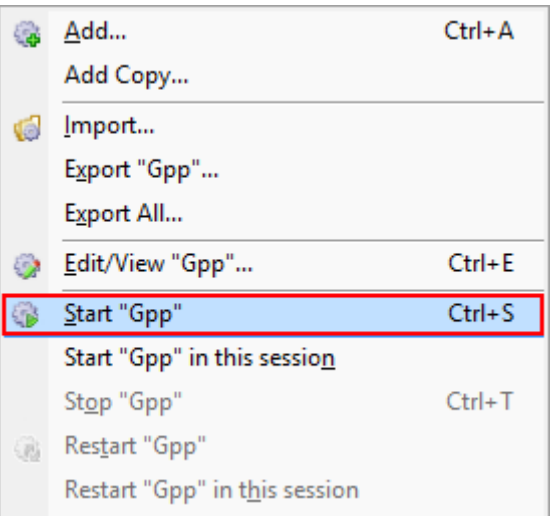